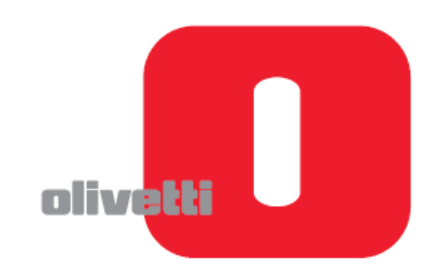

# **LOGOS 904T**

## **Felhasználói segédlet**

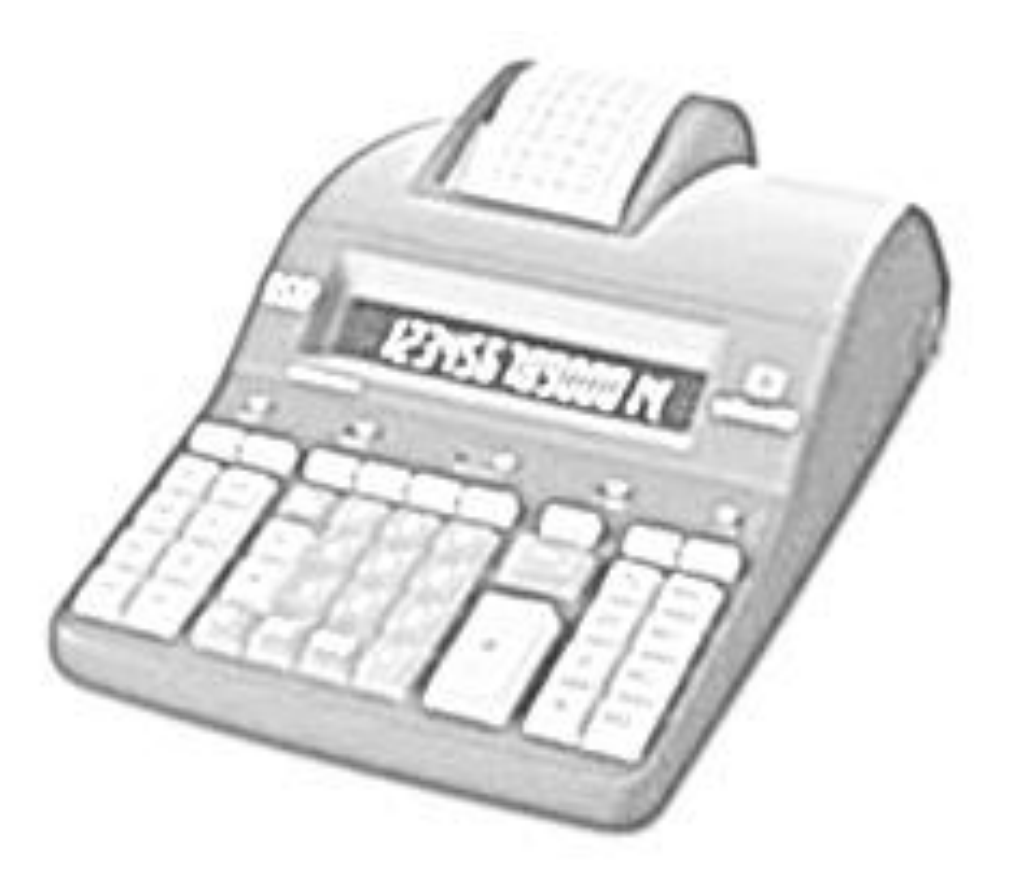

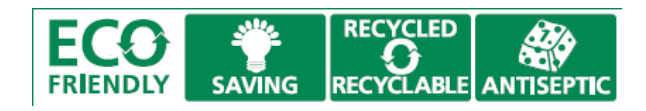

A kézikönyv teljes egésze vagy bármely része semmilyen formában nem másolható, illetve más nyelven nem reprodukálható az Olivetti S.p.A. előzetes írásbeli hozzájárulása nélkül. A gyártó fenntartja magának a jogot a kézikönyvben leírt tulajdonságok előzetes értesítés nélküli megváltoztatására.

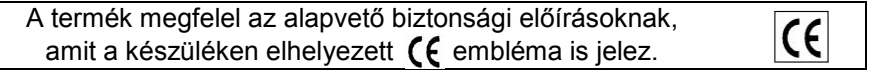

## **Az Olivetti és a Környezet**

Az Olivetti mindig is nagy hangsúlyt helyezett a környezetvédelemre és minden erőfeszítést megtett annak érdekében, hogy megtalálja a helyes egyensúlyt az újítás, a technológia és a bolygónk védelme között. Azáltal, hogy hozzáadja a környezeti fenntarthatóságot a vállalati küldetéséhez, az Olivetti megmutatja az elkötelezettségét a tervezésben, gyártásban és a termék forgalomba hozatalában, törekedve az alacsony energiafogyasztásra, az újrahasznosításra és az egészségügyi előírások betartására. További információ a www.olivetti.com oldalon található.

Ez a professzionális, környezetbarát számológép tiszteletben tartja a környezetet és az egészségvédelmet.

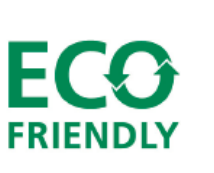

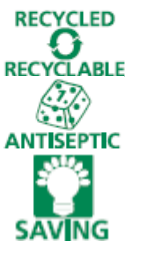

újrahasznosított műanyagból készült, mely a termék élettartamának lejártakor ismét újrahasznosítható;

antiszeptikus billentyűzettel rendelkezik, amely megvédi az egészségünket a baktériumfertőzésektől és mikroorganizmusoktól;

alacsony energiafogyasztással rendelkezik, köszönhetően a használaton kívül 3 perc elteltével automatikusan kikapcsoló kijelzőnek, amely jelentős energiamegtakarítást eredményez.

Ez a számológép csak egy azon termékek közül melyek figyelembe veszik az alacsony energiafogyasztást, a hulladékártalmatlanítást és újrahasznosítást, valamint az egészségvédelmet.

#### **Biztonsági előírások**

Ne takarjuk le a számológépet, amennyiben az be van kapcsolva, mert túlmelegedhet. A tisztításhoz ne használjunk szerves anyagot, mint például alkoholt. Ne használjuk, illetve ne hagyjuk a számológépet közvetlen napsütésben. Az elhelyezésnél ügyeljünk arra, hogy ne tegyük ki a számológépet magas hőmérsékletingadozásnak, magas páratartalomnak, illetve kerüljük a poros helységeket.

A hálózati csatlakozó a számológép közelében, könnyen hozzáférhető helyen legyen.

#### **Figyelem!**

Áramütés veszélye! A készülékben nincs a felhasználó által javítható alkatrész. Minden javítást bízzunk minősített szakemberre!

## **AZ ELEKTROMOS ÉS ELEKTRONIKAI KÉSZÜLÉKEK ÉS ALKATRÉSZEIK 2002/96/CE IRÁNYELV ALAPJÁN TÖRTÉNŐ KEZELÉSE, BEGYŰJTÉSE, ÚJRAHASZNOSTÁSA ÉS ÁRTALMATLANÍTÁSA**

#### 1. **Az Európai Unió országaiban**

Az elektromos és elektronikus eszközök és alkatrészeinek elhasználódásából keletkező hulladékokat szigorúan tilos a kommunális hulladékgyűjtőkbe helyezni, azokat külön az erre a célra kialakított tárolókban kell gyűjteni. Az ilyen típusú hulladékok nem megfelelő, illetéktelen helyen történő tárolása veszélyes lehet az egészségre és környezetünkre. A vonatkozó előírásokat megszegő elkövetőket a törvényben foglaltak alapján felelősségre kell vonni, mely intézkedés büntetést von maga után.

Az elhasználódott termékünk megfelelő elhelyezése:

- a. Vegyük fel a kapcsolatot a területileg illetékes hatóságokkal, akik szükség esetén tájékoztatást adnak az elhasználódott termékek hulladékkezelésével kapcsolatban, pl. az elektronikus hulladékgyűjtő központok helyéről, időszaki lakossági elektronikus hulladékbegyűjtésről, stb.
- b. Amennyiben egy új készüléket vásárolunk, vigyük vissza az elhasználódott régi készüléket a kereskedőnek, aki gondoskodik a termék megfelelő ártalmatlanításáról.

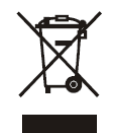

- Az áthúzott szeméttároló azt jelenti, hogy:
- Amennyiben a készülék elhasználódott, azt az előírásoknak megfelelően ártalmatlanítani kell, csak az erre a célra kialakított tárolóba helyezhető, megfelelően elkülönítve a lakossági hulladékoktól.
	- A gyártó beleértve a forgalmazót is- garantálja az elhasználódott termékek visszagyűjtését és ártalmatlanítási eljárását a 2002/96/CE (és későbbi módosításai) irányelvvel összhangban.

### 2. **Egyéb (EU-n kívüli) országokban**

Az elektromos és elektronikus berendezések elhasználódásából eredő hulladékok kezelése, gyűjtése, újrahasznosítása és ártalmatlanítása az adott ország hatályos jogszabályainak megfelelően kell történjen.

### **Billentyűzet**

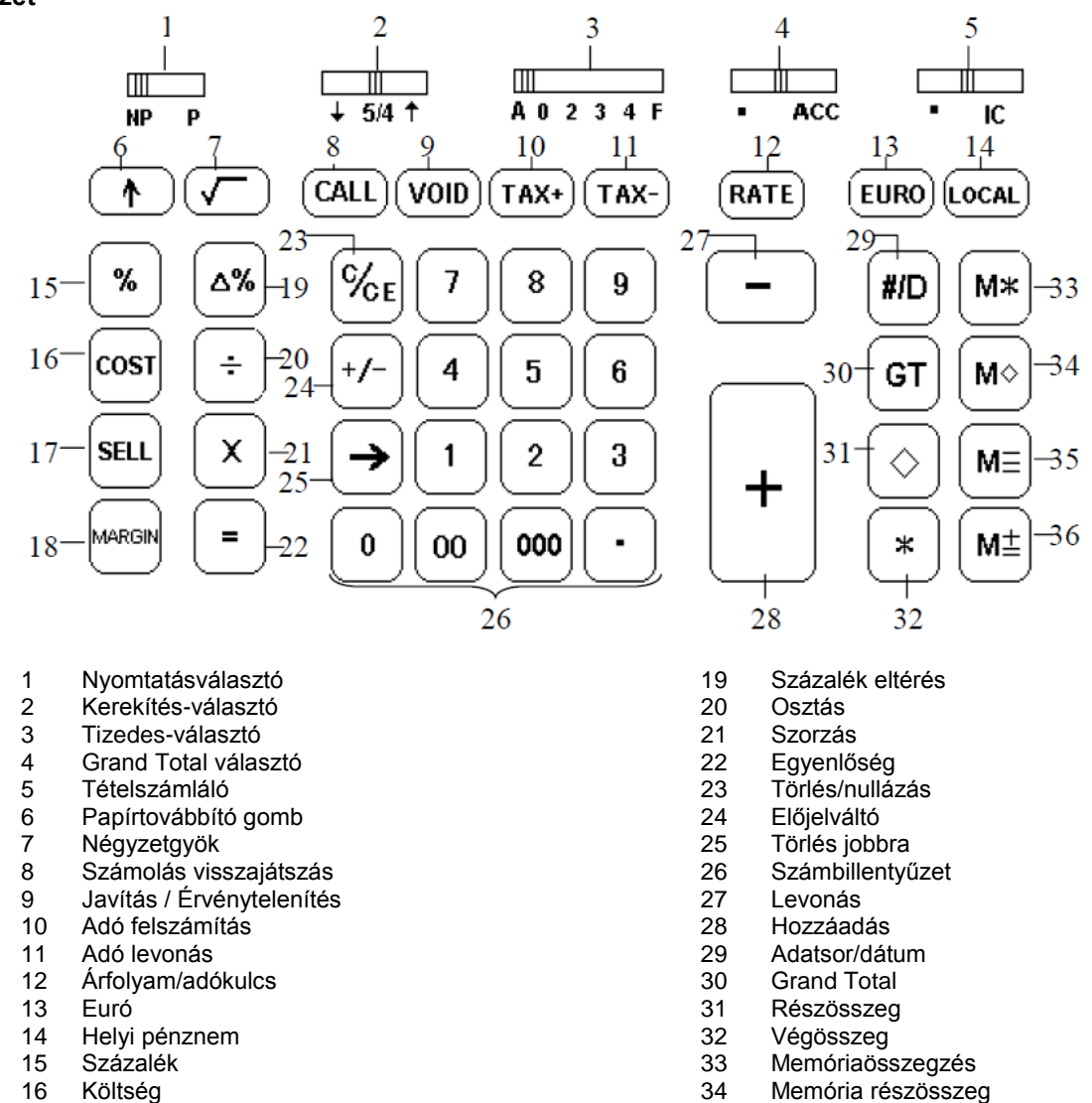

- 16 Költség
- 17 Eladási ár
- 18 Haszon

#### **Kijelzett szimbólumok**

€ **GT** M **LOCAL**  $TAX +$  $TAX \Delta\%$ **RATE** 88 .8,8,8,8,8,8,8,8,8,8,8,8,8,8 **VOID** x ÷ **CALL** \* ♦ GT Grand total TAX- Adó levonás

35 Memória kivonás<br>36 Memória hozzáac

Memória hozzáadás

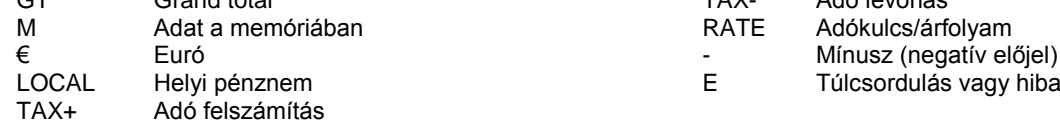

A kijelző megvilágítása pirosra változik amennyiben a kijelzett érték negatív.

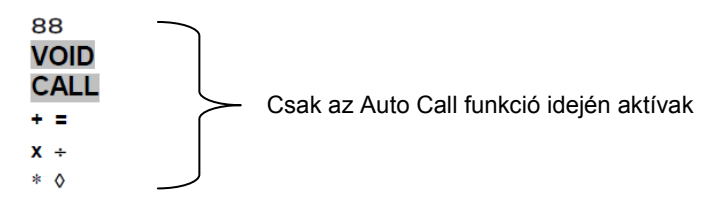

#### *Megjegyzés*

A kijelző használaton kívül automatikusan kikapcsol 3 perc elteltével. Visszakapcsoláshoz nyomjuk meg bármelyik billentyűt. Amennyiben számolás közben voltunk az ismét megjelenik.

## **Bekapcsolás és nyomtatás**

A főkapcsoló a készülék hátulján található. A nyomtatás a nyomtatásválasztó gombbal vezérelhető (NP – P).

## **Papírbefűzés**

- 1. Csatlakoztassuk a készüléket a hálózatba és kapcsoljuk be.
- 2. Nyissuk fel a nyomtatófedelet majd távolítsuk el a burkolattól.
- 3. Egyenletesen vágjuk vagy tépjük le az új papírszalag végét egyenesre a megfelelő papírbefűzés miatt.
- 4. Miközben egy kézzel tartjuk a papírtekercset, alulról csévéljük le a papír végét, melyet igazítsunk be a papírvezető nyílásba a számológép hátulján.
- 5. Nyomjuk meg a papíradagoló gombot, hogy a görgő elkapja a papírt, majd tartsuk nyomva amíg a papír keresztül nem halad a nyomtatón.
- 6. Tegyük a papírtekercset a két papírtartó közé.

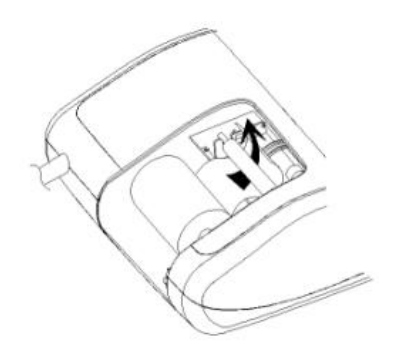

## **A billentyűzet funkciói**

#### **Nyomtatásválasztó kapcsoló** (1)

- **NP** A nyomtatás kikapcsolva. A nyomtató csak abban az esetben aktív, ha a papírtovábbító (6) vagy az Adatsor/dátum (29) gombot megnyomjuk.
- **P** A nyomtató mindaddig működik amíg a számológép be van kapcsolva.

#### **Kerekítés választó kapcsoló** (2)

## **↓** Lefelé kerekítés

**5/4** Matematikai kerekítés. A kerekítés a közelebbi egészhez történik: amennyiben az eredmény 5-re vagy 5-nél nagyobb számra végződik felfelé történik, amennyiben 4-re vagy annál kisebb számra akkor lefelé.

- **↑** Felfelé kerekítés
	- **Tizedes választó kapcsoló** (3)

**A** Hozzáadás mód. A tizedespont automatikusan az utolsó két szánjegy elé kerül összeadásnál és kivonásnál.<br>**0. 2. 3. 4** Szorzásnál és osztásnál a tizedespont a számolási eredménynek megfelelően kerül elhelyezésre.

- Szorzásnál és osztásnál a tizedespont a számolási eredménynek megfelelően kerül elhelyezésre. Összeadásnál és kivonásnál a beállított értéknek megfelelően kerül elhelyezésre a tizedespont. Minden esetben a beállított tizedesnek megfelelően az utolsó helyérték kerül kerekítésre. Pl. a 3. tizedes, amennyiben a kapcsoló "2" állásban van.
	- **F** Lebegőpontos kijelzés (automatikusan változó tizedesvessző). Engedélyezi a tizedes értéknek megfelelő pontos számolást. A tizedesvessző automatikusan annyival kerül jobbra, amennyi az egész szám számjegye az eredményben, ha az kevesebb, mint 14 számjegy. **Grand Total választó kapcsoló** (4)
	- Számolás Grand Total nélkül.<br>**ACC** Minden összeg amit a \* (32
	- **ACC** Minden összeg, amit a \* (32) vagy M\* (33) gombokkal összegeztünk automatikusan a Grand Total gyűjtőbe kerül. A szorzás és osztás eredménye, a százalékszámítás első eredménye és az eltérés (delta) számítások szintén tárolásra kerülnek a GT gyűjtőben. A GT gyűjtő állapota a GT (30) gombbal előhívható a \* (32) vagy M\* (33) gombok megnyomását követően.
		- **Tételszámláló kapcsoló** (5)
	- **•** Számolás tételszámlálás nélkül.
	- Tételszámlálás. A bevitt adatok mennyisége a + (28), (27), M+ (36) és M- (35) gombok használatával számlálásra kerülnek. A tételszám a + és M+ gombok megnyomásával emelkednek, míg a – és M- gombok megnyomására csökkennek. A tételszám a ◊ (31), \* (32), M◊ (34) vagy M\* (33) gombok megnyomását követően a papír bal oldalán nyomtatásra kerülnek.
	- **↑ Papírtovábbító gomb** (6)
	- Megnyomásával a papírt továbbíthatjuk.
	- **√ Négyzetgyök gomb** (7)

A kijelzőn megjelenített szám négyzetgyökét számítja ki.

- **CALL Számolás visszajátszás gomb** (8)
- Lépésről lépésre ellenőrizhetjük a számolt tételeket. Folyamatosan nyomva tartva felgyorsul a visszajátszás. **VOID Javítás / Érvénytelenítés** (9)
- Lehetővé teszi a hibás tétel módosítását visszajátszás közben.
- **TAX + Adó felszámítás gomb** (10)

Átszámítja az adó nélküli (nettó) árat adóval növelt (bruttó) értékre. Az adókulcsot a [RATE] gomb segítségével állíthatjuk be.

**TAX - Adólevonás gomb** (11)

Átszámítja az adóval növelt (bruttó) árat adó nélküli (nettó) értékre. Az adókulcsot a [RATE] gomb segítségével állíthatiuk be.

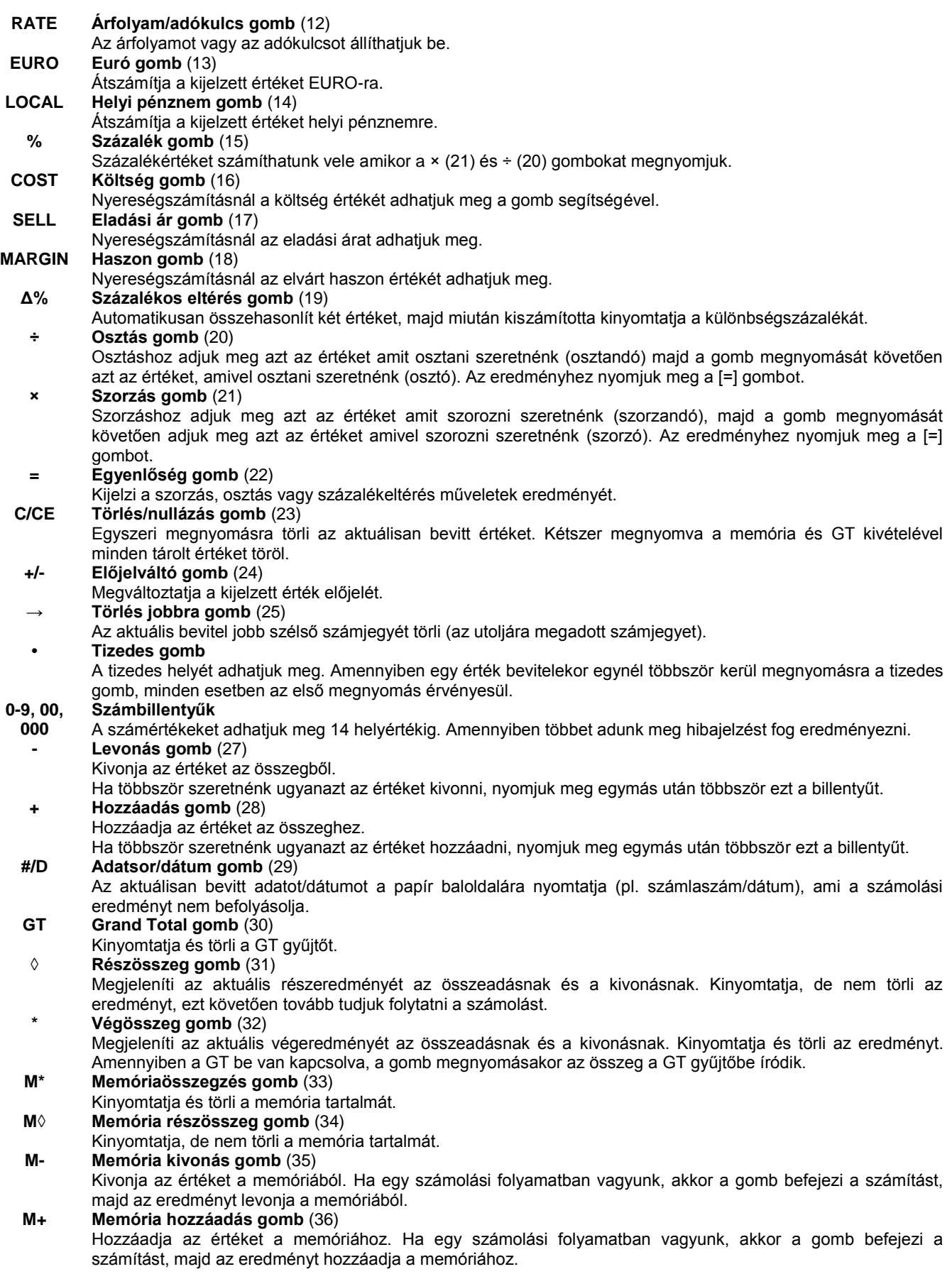

## **Számolási példák**

## **Összeadás és kivonás**

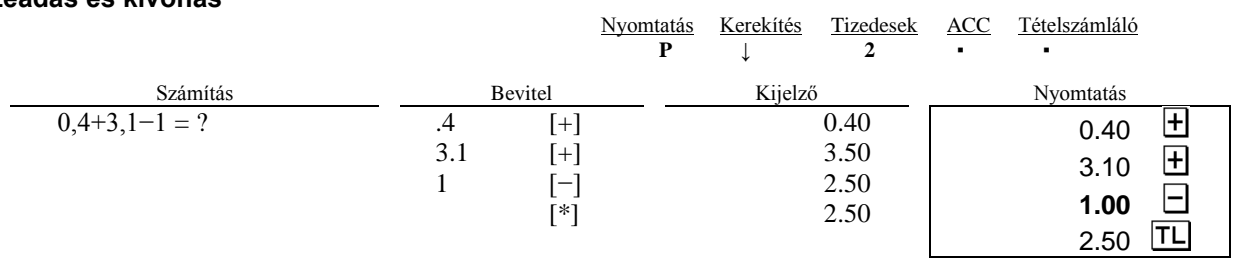

## Összeadás/kivonás "hozzáadás" módban

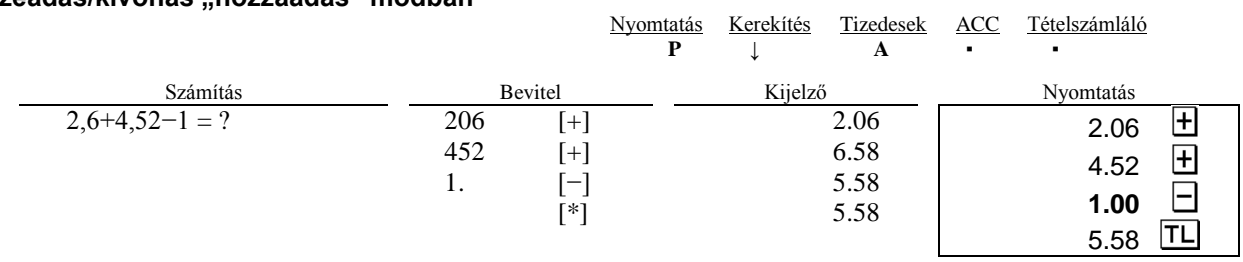

## **Összeadás/kivonás tételszámlálással**

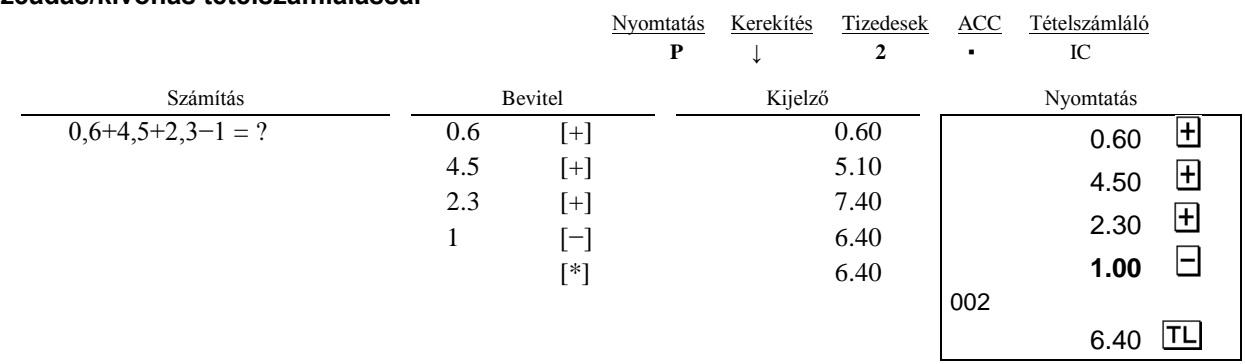

## **Kerekítés összeadás és kivonás esetén**

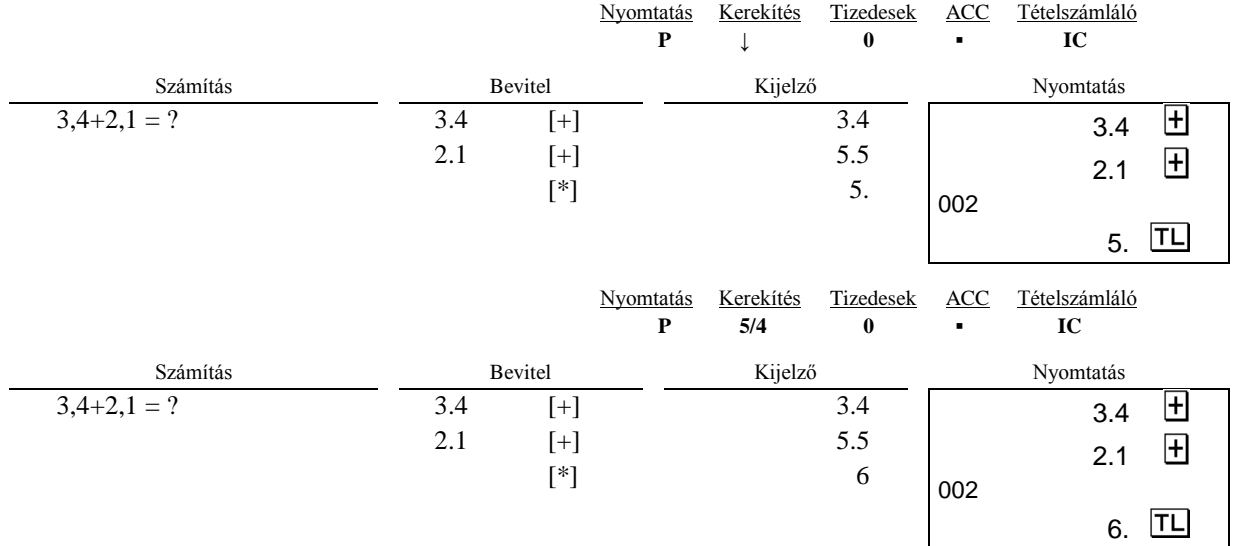

## **Ismétlődő számolások**

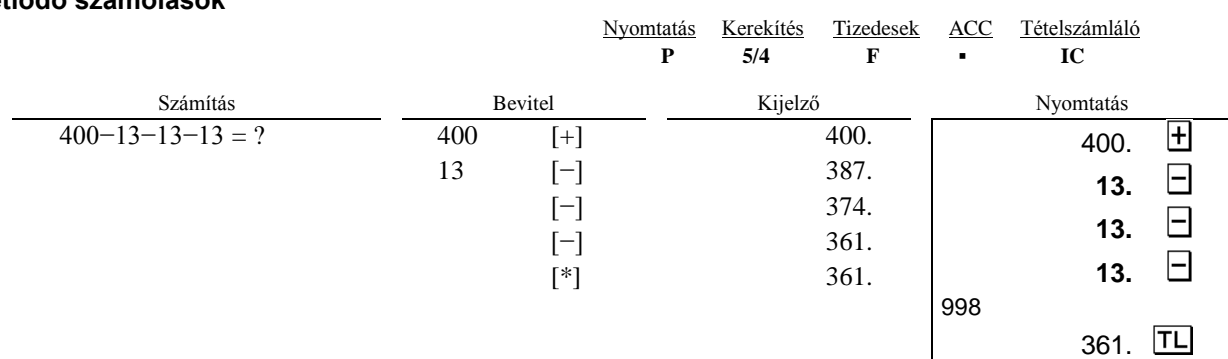

## **Törlés jobbra (utoljára bevitt számjegy törlése)**

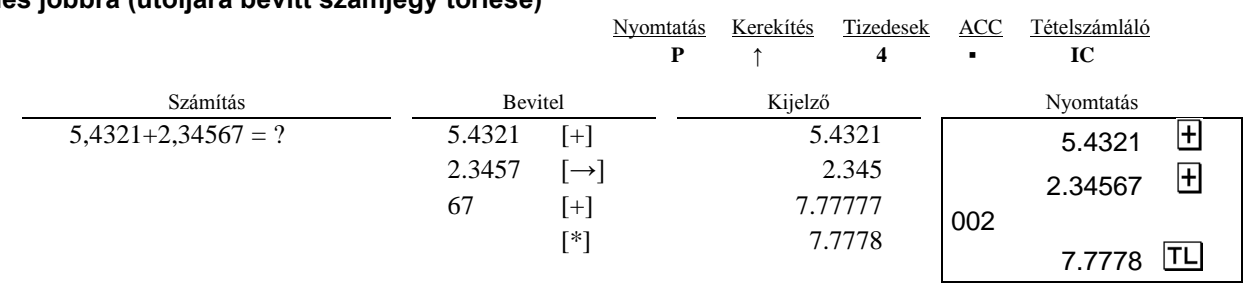

## **Részösszeg**

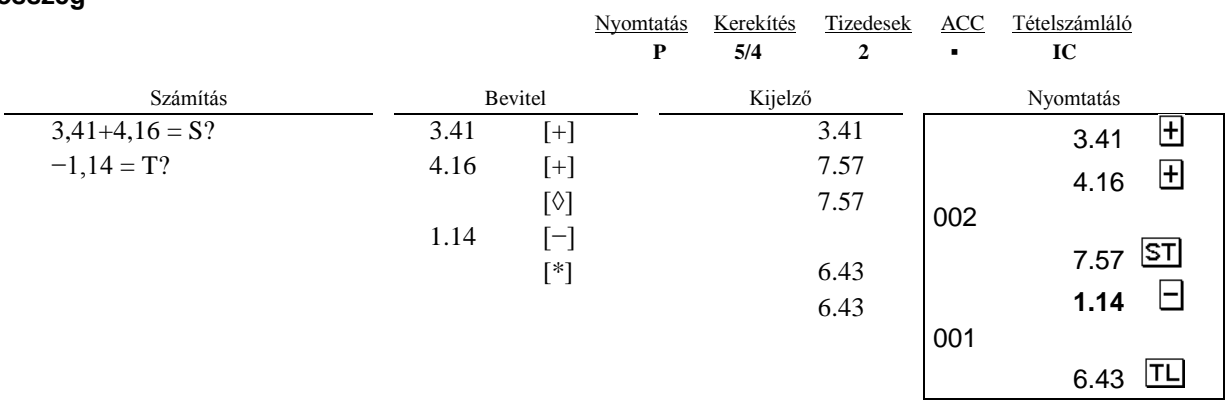

## **Adatsor/dátum bevitele**

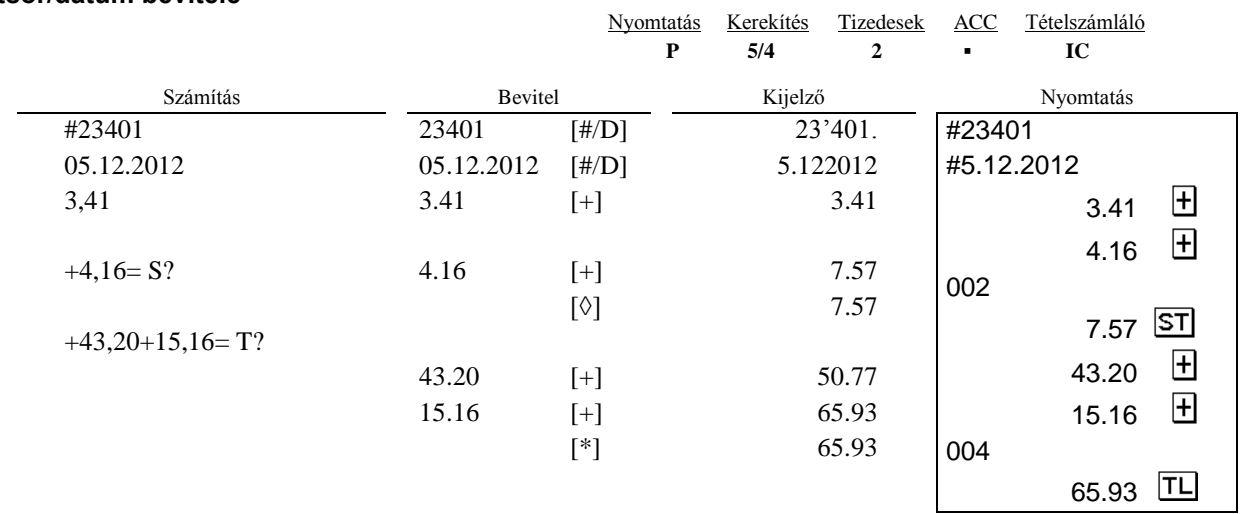

## **Négyzetgyökszámítás**

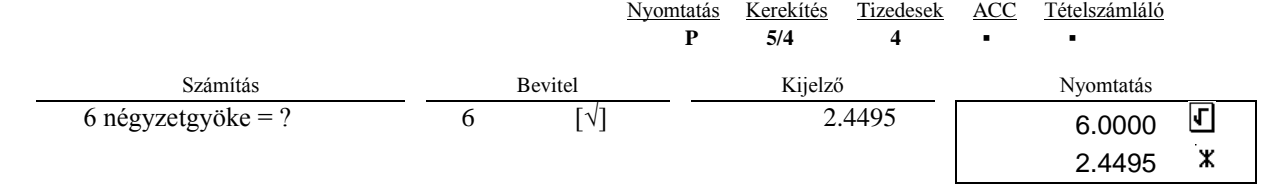

## **Szorzás/osztás**

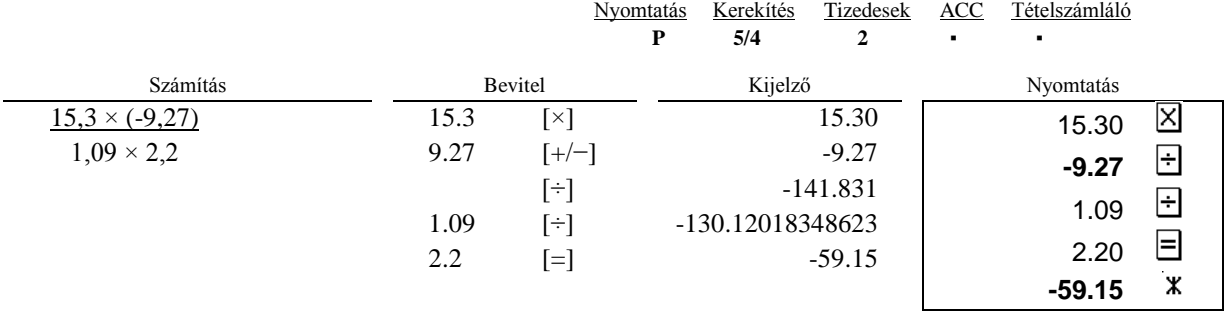

## **Kerekítés szorzás/osztás esetén**

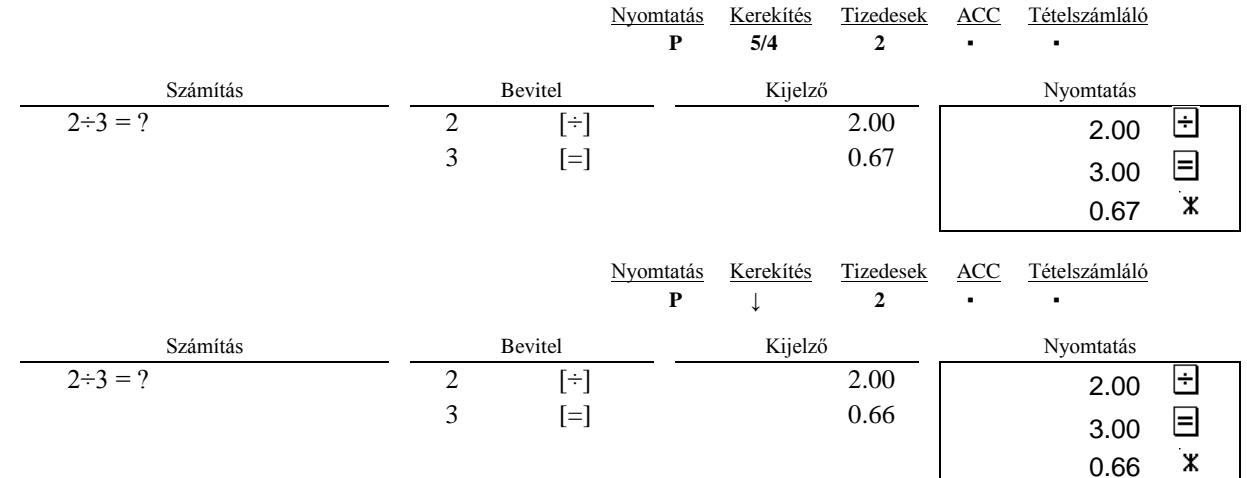

## **Ismétlődő számolás**

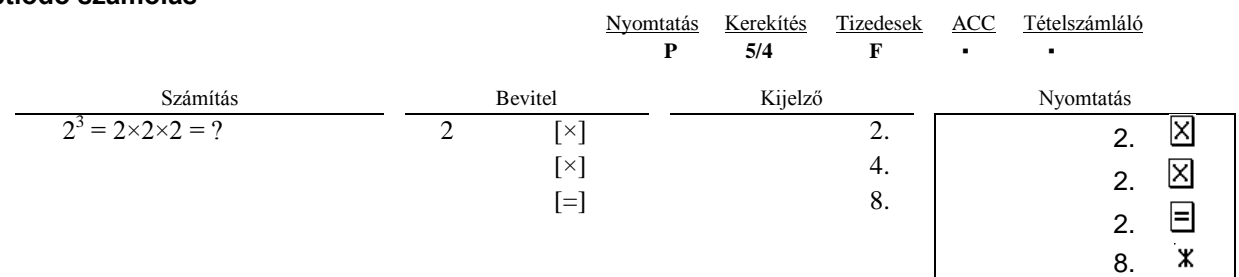

## **Számolás állandóval**

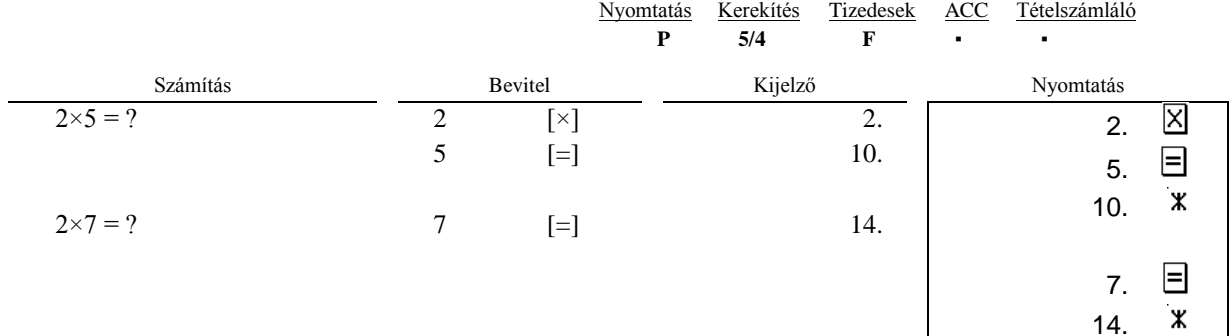

## **Költség-eladási ár- haszonszámítás**

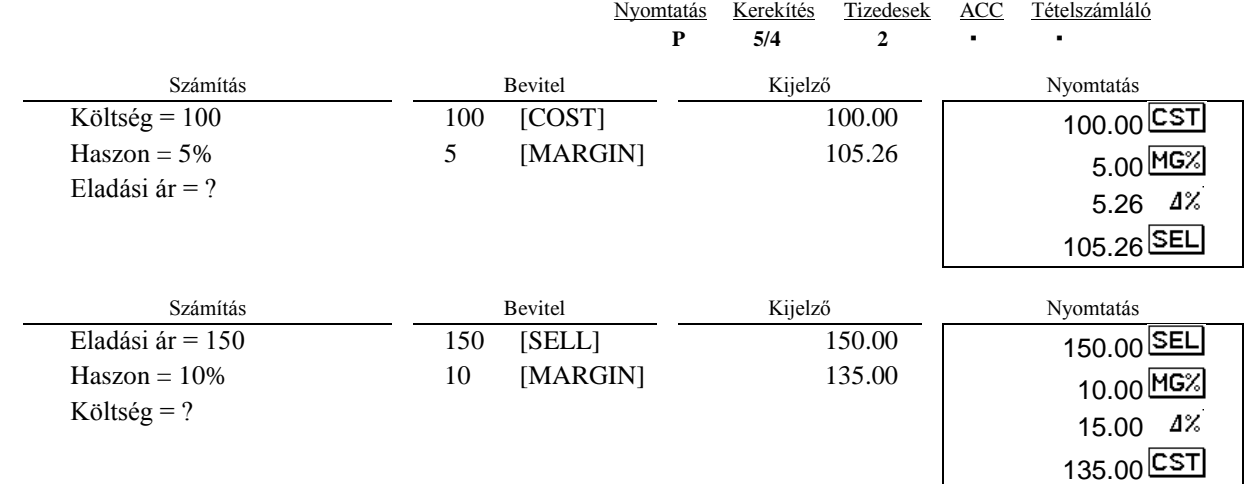

## **Adókulcs megadása**

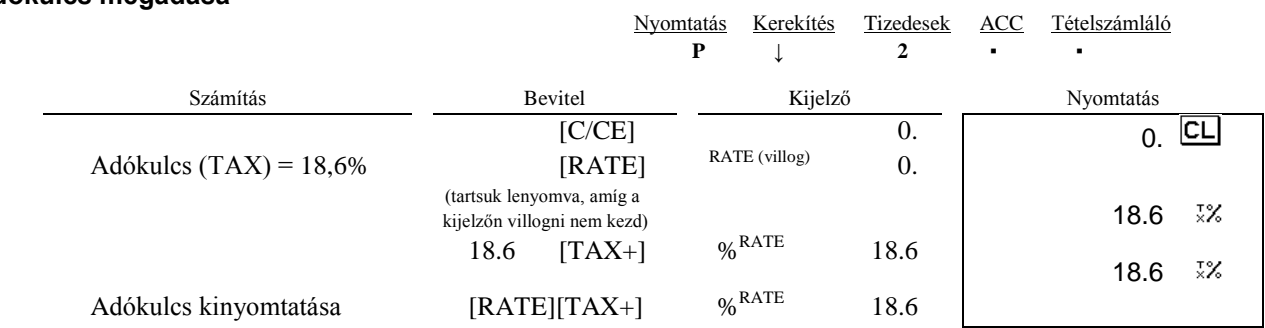

## **Adószámítás**

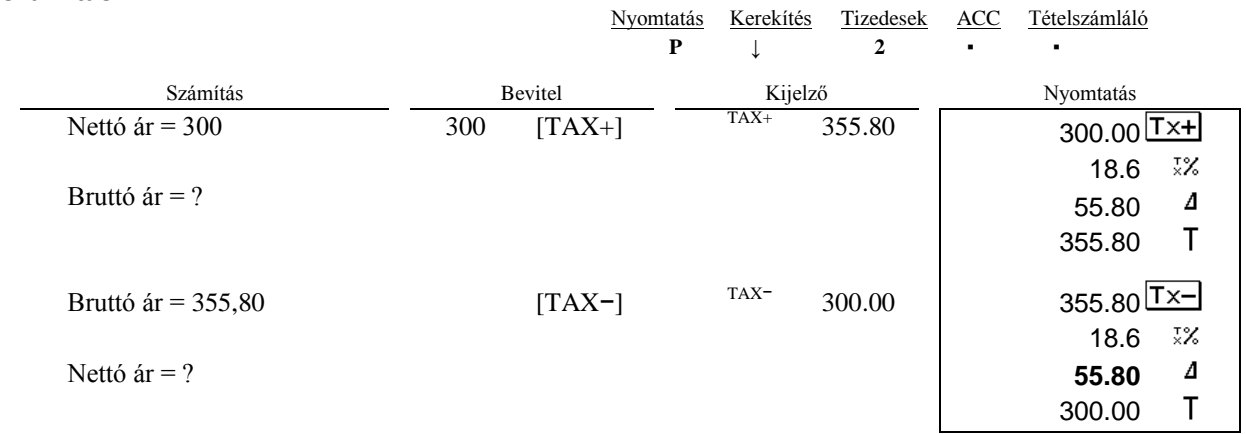

## **Százalékszámítás**

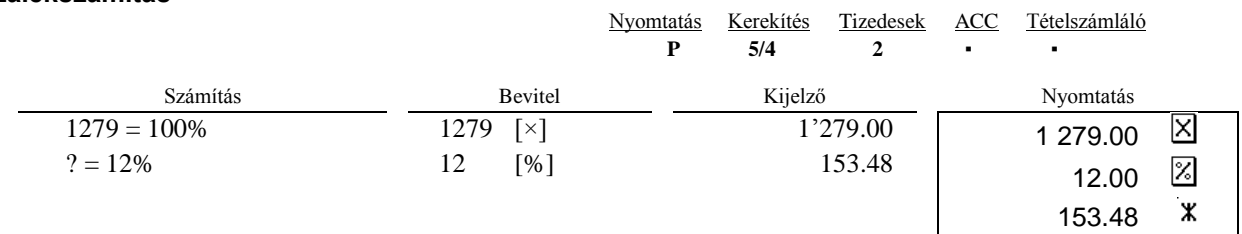

## **Felár és engedményszámítás**

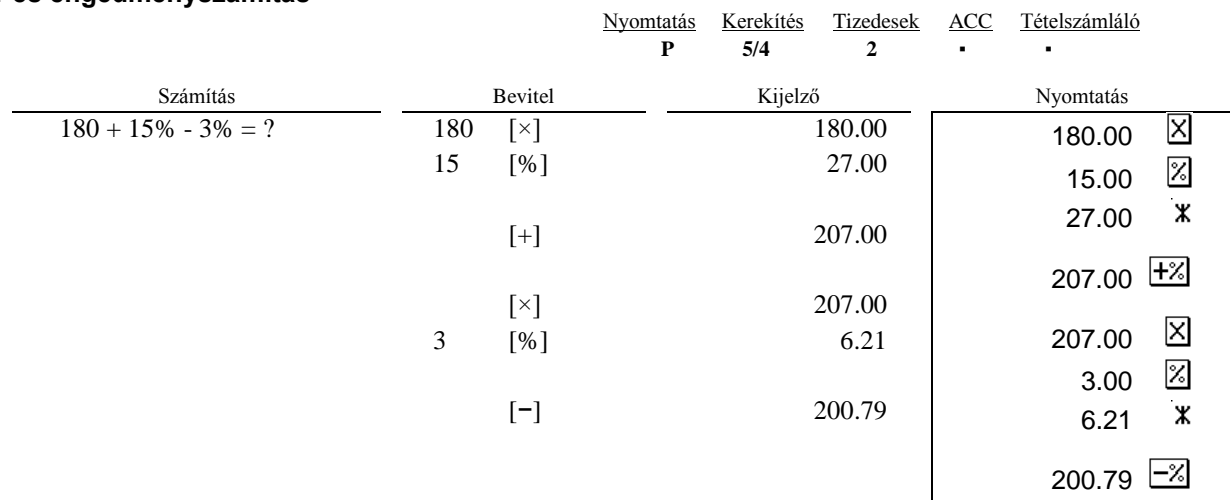

## **Százalékszámítás állandóval**

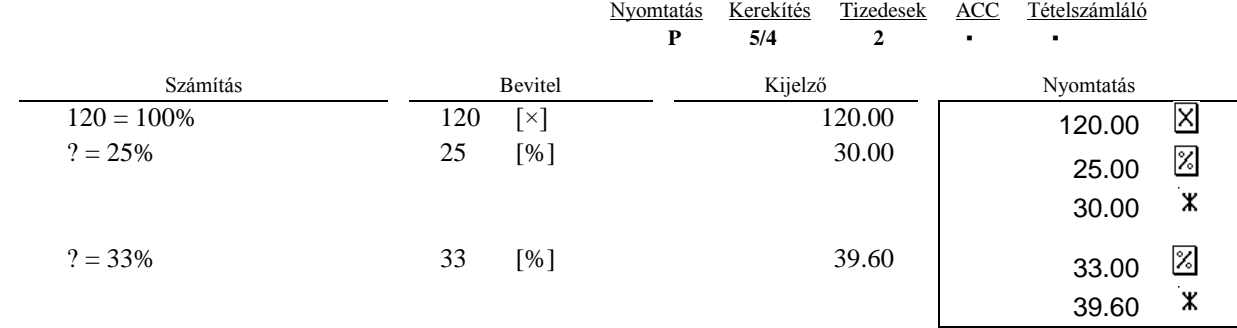

## **Grand Total összegzés**

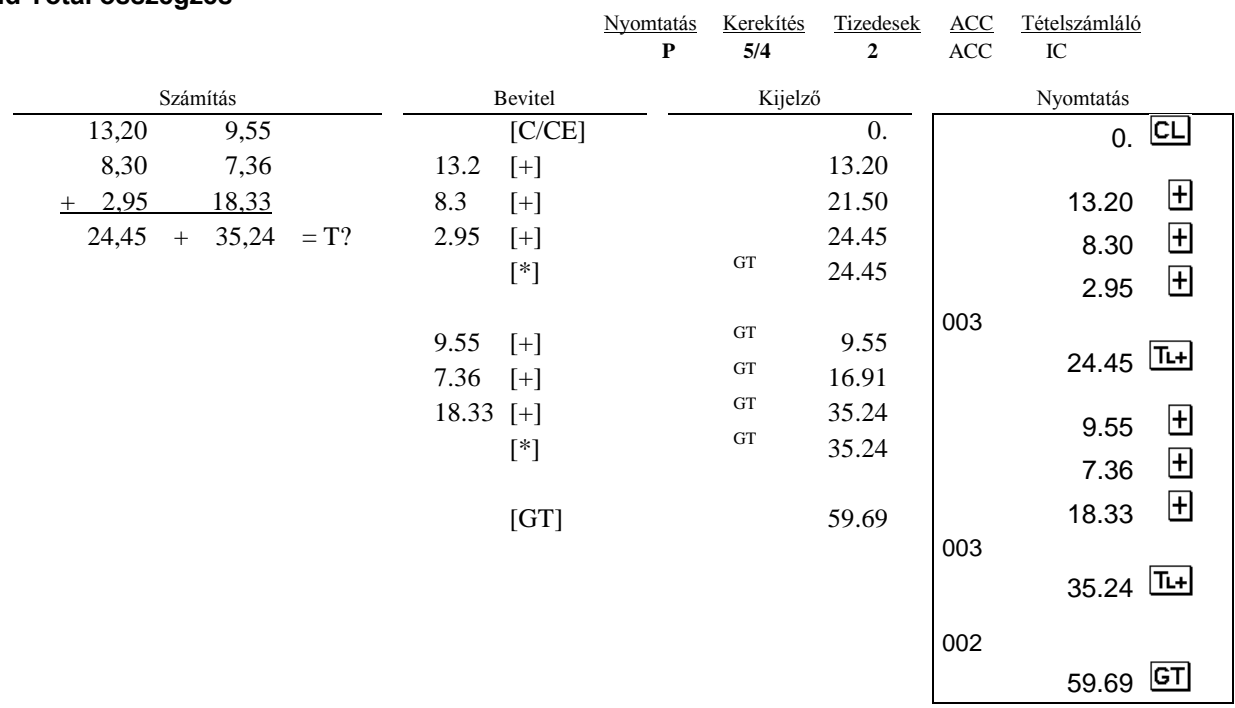

## **Százalékeltérés számítás**

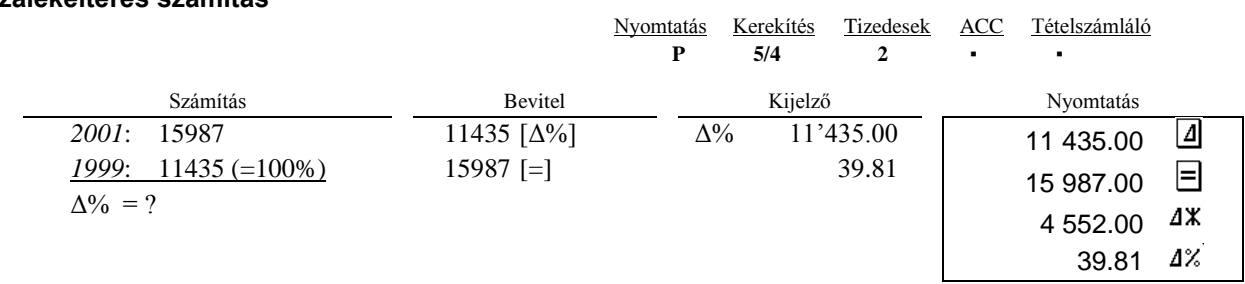

## **Memóriaműveletek**

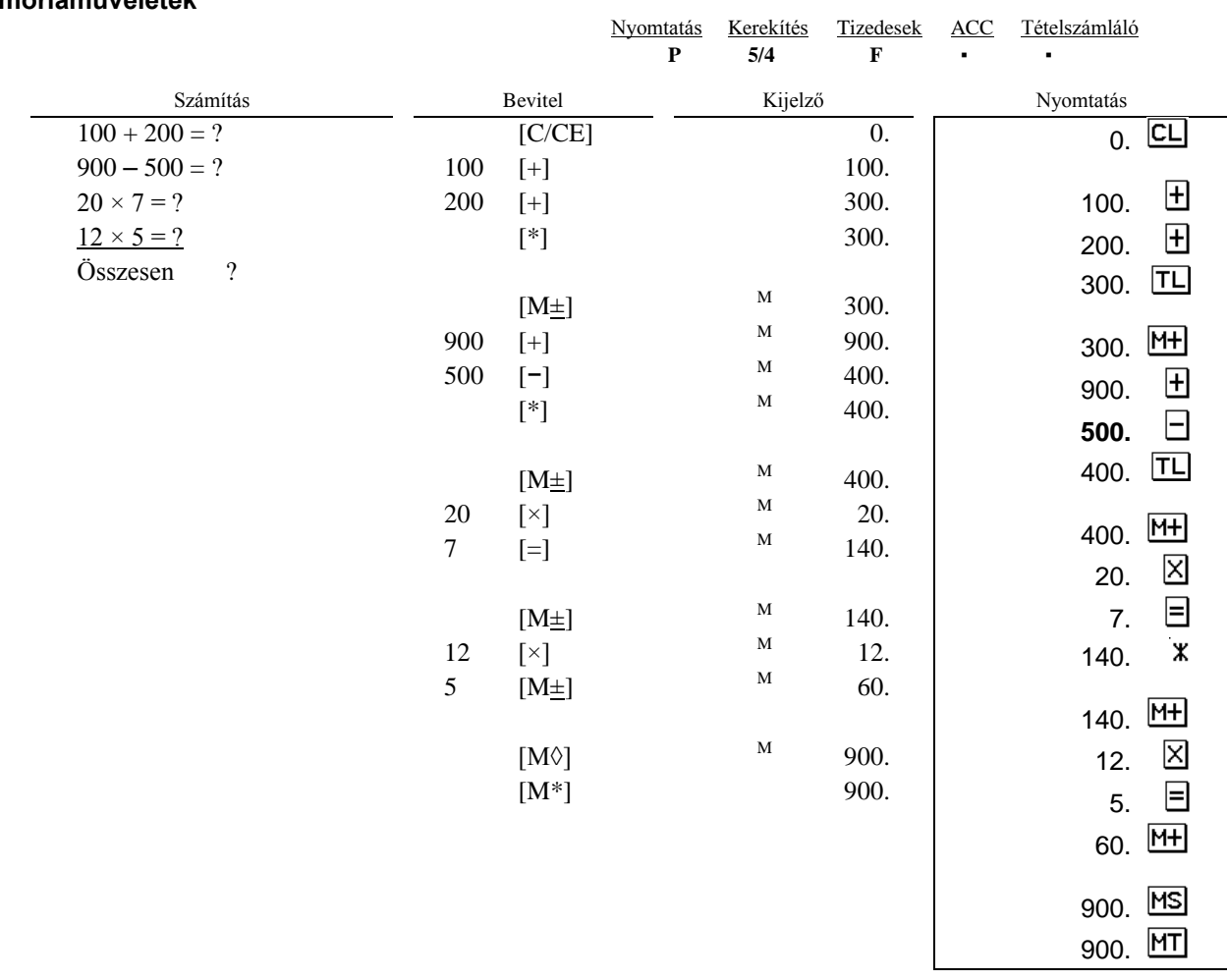

## **Árfolyamszámítás**

 $\overline{a}$ 

A memóriában 13 Euró árfolyamot rögzíthetünk, az alapértelmezett árfolyam az 1-es.

- A megfelelő árfolyam beállításához az következőket tegyük:

- Nyomjuk meg és tartsuk nyomva a [RATE] billentyűt, amíg a "RATE" felirat villogni nem kezd a kijelzőn.<br>- Nyomjuk meg az [EURO] billentyűt, a kijelzőn az "r-01 1." lesz látható.
- Nyomjuk meg az [EURO] billentyűt, a kijelzőn az "r-01<br>- Nyomjuk meg az [EURO] billentyűt, a kijelzőn az "r-01<br>- Nyomiuk meg a [+] gombot ha a következő árfolyamot
- Nyomjuk meg a [+] gombot ha a következő árfolyamot kívánjuk beállítani.<br>- Nyomjuk meg a [-] gombot, ha az előző árfolyamot kívánjuk állítani.
- Nyomjuk meg a [-] gombot, ha az előző árfolyamot kívánjuk állítani.
- Adjuk meg a kívánt árfolyamot, majd nyomjuk meg az [EURO] gombot. Az kívánt árfolyam beállításra került.
- Amennyiben vissza szeretnénk térni az alapértelmezett Euró árfolyamhoz illetve adókulcshoz, kapcsoljuk ki a számológépet, majd tartsuk nyomva a [C/CE] és [+] gombokat, miközben bekapcsoljuk a számológépet. A kijelzőn az "r-CC" jelenik meg, miután az alapértelmezett váltószámok kerülnek érvénybe.

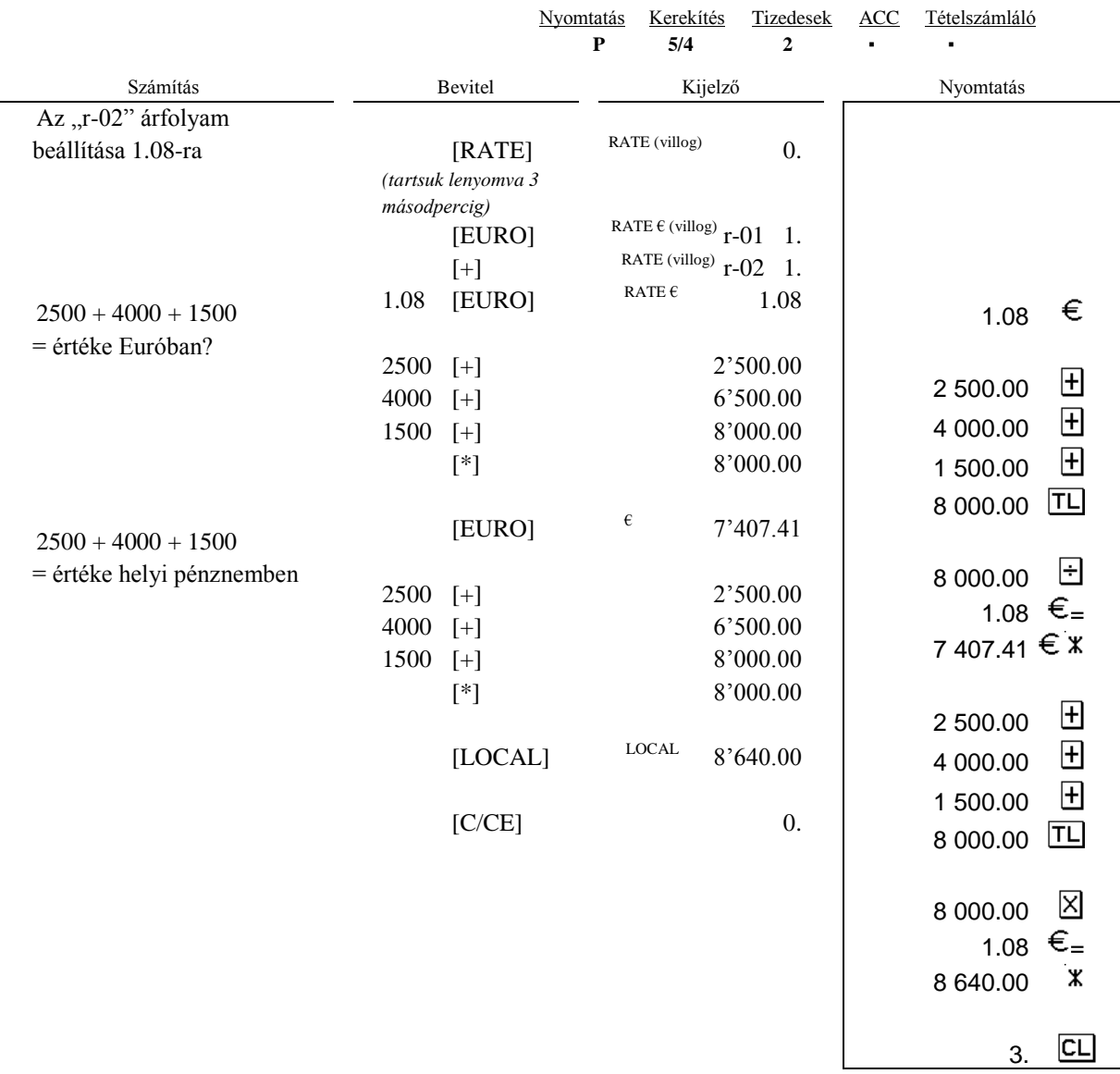

## **Visszajátszás/javítás**

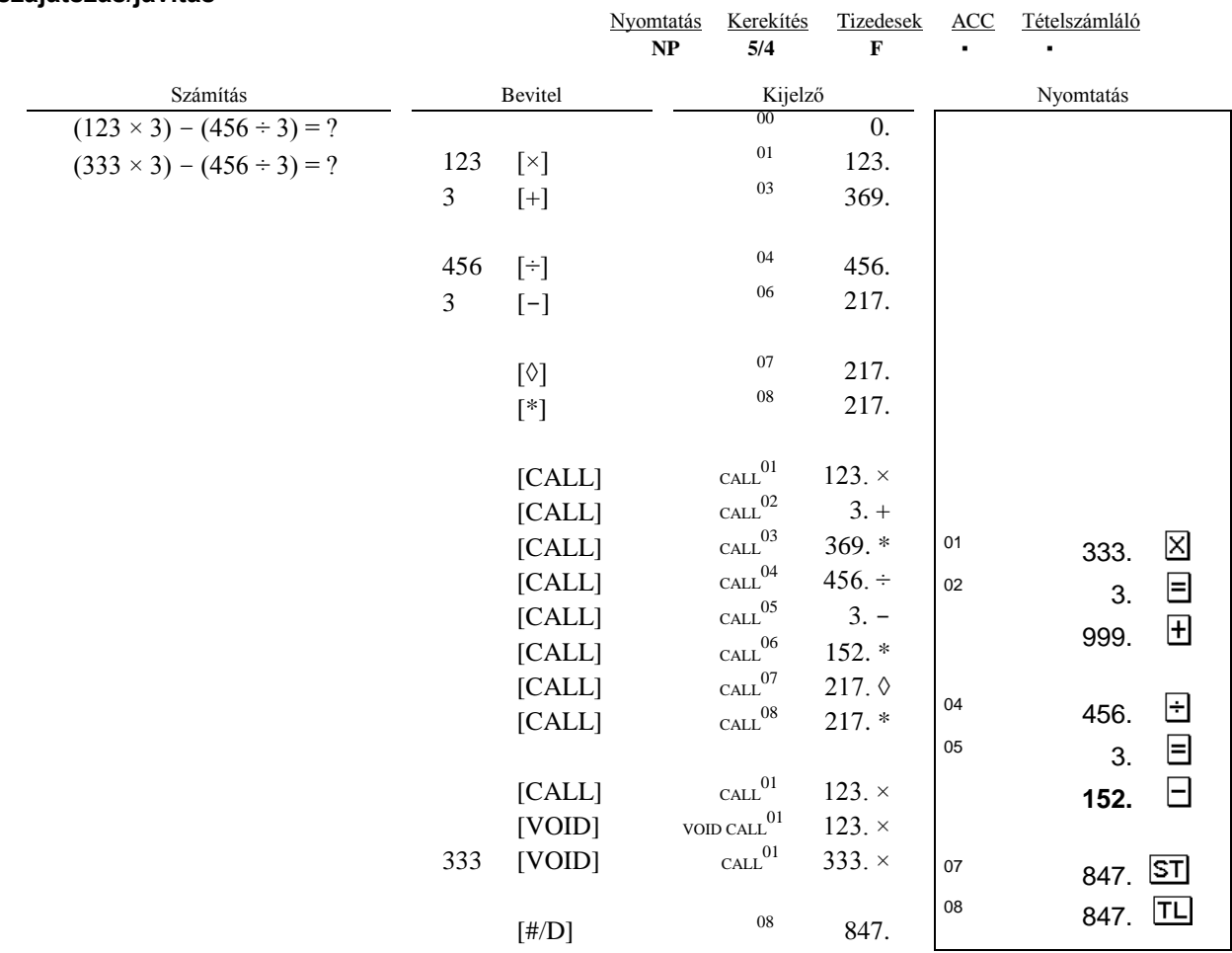

## **Műszaki paraméterek**

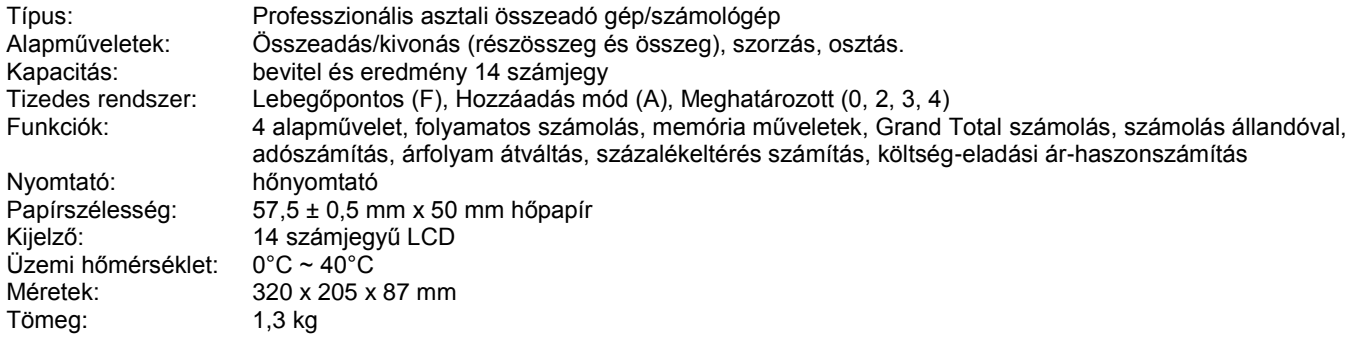